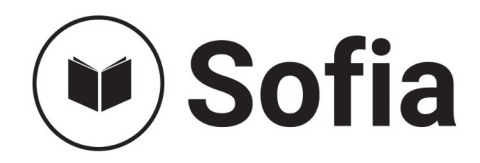

Bij deze papieren Acco-uitgave hoort een online course op het Acco-leerplatform Sofia.

## **Hoe krijg je toegang tot jouw online Sofia-course?**

- 1. Surf naar www.sofialearn.com/app
- 2. Heb je al een Sofia-account? Log dan in.
- 3. Heb je nog geen Sofia-account?
	- − Klik op "Sign up" en vul je gegevens in.
	- − Klik op "complete registration".
	- − Een mail naar je opgegeven mailadres volgt.
	- − Bevestig je account door in je mail op "confirm registration" te klikken.
- 4. Hoe krijg je nu toegang tot je online Sofia-course?
	- − Klik op "add course" in de zwarte navigatiebalk links.
	- − Vul jouw code in.
	- − Kies jouw "portal" of "virtuele klas- of lesgroep".

## **Jouw code voor toegang tot de online Sofia-course:**

Opgelet! Elke code is uniek, strikt persoonlijk en kan slechts één keer gevalideerd worden. Deze code geeft je levenslang toegang tot deze Sofia-course.

**Problemen? Lukt het niet om je account aan te maken of je code in te ruilen?** Contacteer onze helpdesk via www.sofialearn.com/app/contact of mail naar infosofia@acco.be.

**Wil je graag als leerkracht of docent met de online course aan de slag?** Vul het contactformulier in (www.sofialearn.com/app/contact) of mail naar infosofia@acco.be voor meer informatie over de mogelijkheden.

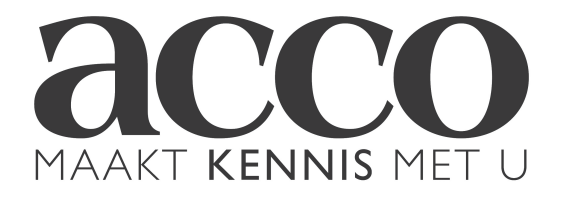